# **Enunciado do trabalho (Parte 1)**

## **Geomática e SIGDR, 2021/2022**

# **Parte I: Elaboração de um conjunto de dados geográficos em formato vetorial relativo ao cadastro da propriedade rústica numa pequena região.**

A entregar até 22 de abril de 2022 (17h) ao docente da prática

A realizar em grupo, com 3 a 4 elementos.

### **Apresentação do trabalho**

- 1 Um único ficheiro qgs do projeto QGIS (designado turno\_grupo\_parte1.qgz, como por exemplo **turno4grupo1parte1.qgz**) e todos os ficheiros com os conjuntos de dados com nomes exactamente iguais aos indicados no enunciado abaixo.
- 2 Relatório sucinto, em formato **pdf**, entregue em simultâneo com os dados, com a identificação do grupo de trabalho (nomes, números de aluno, licenciatura, e turma prática), e incluindo a descrição sucinta dos conjuntos de dados criados, indicando o tipo de geometria associada se se aplicar, com os esquemas das tabelas (o nome de cada tabela deve coincidir com o nome dos ficheiros), os seus atributos, e os seus domínios de valores. Deverá também conter os endereços internets das fontes de dados usadas, com a indicação do tipo de dados, e figuras que ilustrem a informação geográfica recolhida nesses sites, como indicado no final deste enunciado.
- 3 O ficheiro de projeto, os conjuntos de dados, e o relatório em formato pdf devem ser colocados num ficheiro zip entregue ao docente da prática. O nome desse ficheiro deve ser **turno\_grupo\_parte1.zip** como explicado atrás. Depois de descomprimir o ficheiro zip em qualquer computador, e ao abrir em QGIS o ficheiro de projeto na pasta resultante, devem ficar visíveis todos os conjuntos de dados pedidos, que poderão estar organizados em grupos de "layers" no projeto QGIS se tal for conveniente.

Todos os conjuntos de dados geográficos criados devem usar o sistema de coordenadas de referência oficial de Portugal Continental ETRS89-PT-TM06 (epsg: 3763). Sugestão: escolha como sistemas de coordenadas de referência (CRS) do projeto esse mesmo sistema de coordenadas de referência "epsg:3763" antes de iniciar operações de digitalização.

## **Motivação**

O SICS-sistema de informação cadastral simplificada (Lei 65/2019) envolve várias entidades tituladas por diversos ministérios como o Instituto dos Registos e Notariado (entidade responsável), a Autoridade Tributária e Aduaneira e a Direção-Geral do Território. Essas entidades são responsáveis, nomeadamente, pela emissão da Certidão Permanente (IRN), Caderneta Predial (AT) e pela manutenção do SICS (DGT).

Nesta parte 1 do trabalho pretende-se que os grupos recolham ou criem por digitalização sobre imagem de satélite de muito boa resolução informação relevante para o sistema de informação cadastral para uma pequena região em redor de um prédio rústico ou misto que escolham, e em que essa informação esteja disponível. Para além de organizar a informação no SIG sobre as parcelas, marcos, proprietários, também deverão incluir no SIG informação adicional relevante para a valorização dos prédios rústicos ou mistos.

### **Área de estudo e informação para o trabalho disponível online**

**Área de estudo (PLC e a sua envolvente)**. Em <https://snic.dgterritorio.gov.pt/visualizadorCadastro>, deverão escolher um prédio rústico (ou seja, indicado no mesmo site como "Solo Rústico" na Carta de Regime de Uso do Solo CRUS) e obter a respetiva Planta de Localização Cadastral (PLC) à escala de 1:2000. A planta deverá incluir pelo menos uma dezena de prédios cadastrais rústicos distintos e em geral contíguos. Se o número de prédios for inferior a 10, deverão obter a PLC com uma escala menor do que 1:2000 (e.g. 1:5000) por forma a que essa condição seja verificada (ver Figura 4). A PLC terá que se situar nas zonas em que existe Cadastro Geométrico da Propriedade Rústica em formato vetorial e mapas de base do tipo "Ortos 2018".

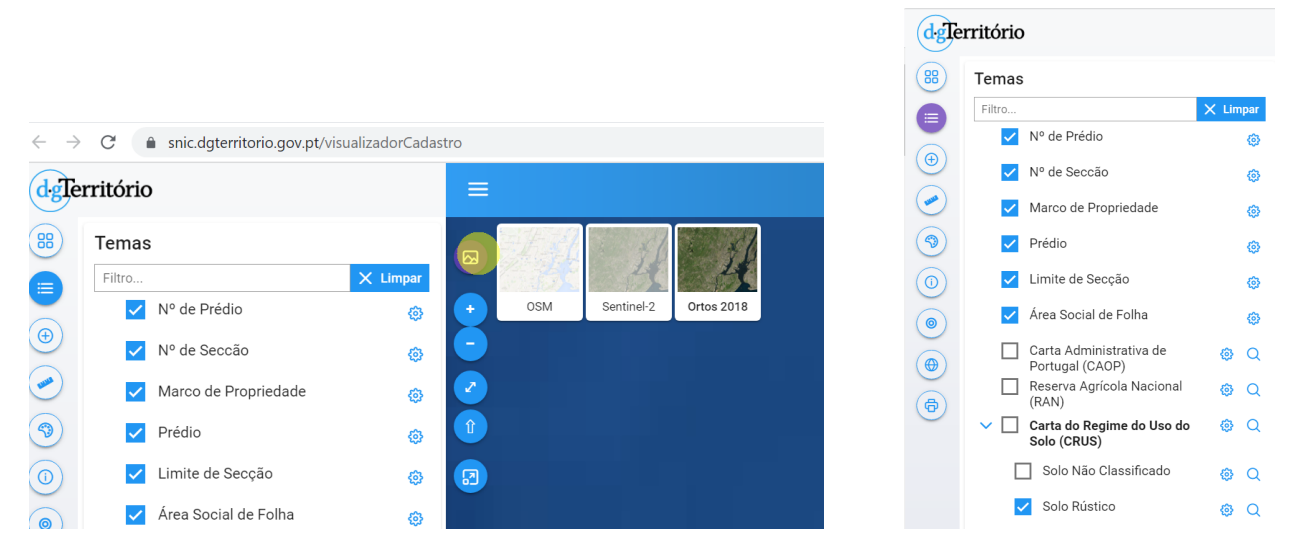

Figura 1. Interface do visualizador que permite escolher o mapa de base (neste caso pretende-se "Ortos 2018") e "solo rústico" na *CRUS. (acessível em <https://www.dgterritorio.gov.pt/cadastro/cadastro-geometrico-da-propriedade-rustica>*)

**Acesso a dados**. Os alunos deverão procurar na internet os dados necessários para o problema proposto. Em particular poderão aceder aos seguintes conjuntos de dados, tendo que explorar outras alternativas quando necessário.

- 1. Dados geográficos abertos disponíveis no Registo Nacional de Dados Geográficos (DGT)
- 2. Imagens de satélite de muito boa resolução disponíveis on-line como tiles XYZ em QGIS: os alunos devem comparar e usar as que têm melhor qualidade na área de estudo.

# **Documentos**:

- 3. Página sobre Cadastro: https://www.dgterritorio.gov.pt/cadastro
- 4. Lei n.º 65/2019 "Mantém em vigor e generaliza a aplicação do sistema de informação cadastral simplificada":
- 5. Rodrigo Sarmento de Beires (2013) O cadastro e a propriedade rústica em Portugal, Fundação Francisco Manuel dos Santos (disponível online)

#### **Descrição do trabalho**

Pretende-se criar para a área abrangida pela PLC a seguinte colecção de conjuntos de dados geográficos (cdg) em formato vetorial e tabelas simples de dados que permitam representar a informação relevante para o cadastro e para a sua valorização. Por uma opção de simplificação, considera-se que cada prédio tem um único proprietário.

1. **PC**: Conjunto de dados geográficos que representa os prédios cadastrais rústicos ou mistos na PLC, obtido por digitalização sobre imagem de muito boa resolução. Cada prédio deverá ter um número de identificação predial **(NIP)**, como previsto na Lei 65/2019, informação da identificação de cada prédio, incluindo DICOFRE (código de 6 dígitos DIstritoCOncelhoFREguesia), a secção e número do artigo, e o NIF (número de identificação fiscal) do seu proprietário. (Pode encontrar na internet exemplos de Caderneta Predial Rústica, onde são registados esses elementos).

O conjunto de dados PC deverá ainda permitir avaliar condicionantes ao valor fundiário das parcelas, e nomeadamente deverá ter dois atributos binários (com valor 0 ou 1) 'ran' e 'ren' que indiquem se a parcela está sobre a **RAN** (Reserva Agrícola Nacional) ou sobre a **REN** (Reserva Ecológica Nacional). Para a RAN, o acesso a ficheiros do tipo "shapefile" por concelho está no seguinte link: <https://www.dgadr.gov.pt/cartografia/reserva-agricola-nacional>**.** Para a REN**,** o melhor será procurar essa informação ao nível do município.

2. **Marcos**: cdg que representa os marcos cadastrais no PLC. Os marcos devem estar localizados sobre as estremas dos prédios (Pode consultar <https://www.dgterritorio.gov.pt/cadastro/documentacao/netcp> para obter mais informações e ilustrações sobre marcos e estremas).

A colecção de dados que elaborar deverá permitir associar aos prédios o proprietário, o seu nome, NIF e respectivo domicílio fiscal. Construa adicionalmente uma tabela fictícia **PROP**, com uma dezena de proprietários tais como "João Silva, NIF 123456000, Rua da Figueira, 2, Leiria", "Manuel Santos, NIF 123456001, Rua do Medronheiro, 5, Setúbal", etc.

Observação: para dados reais, essa informação é disponibilizada pela Autoridade Tributária e Aduaneira (artigo 1º, número 7 da Lei 65/2019).

Finalmente, deverá criar dois outros conjuntos de dados, relativos aos fatores "acesso facilitado", e a "água de rega":

- **3. RV:** cdg do tipo "linha" para descrever a rede viária num raio de 1 km em redor do prédio central da PLC, deverá ser criado um cdg de acessos por rede viária com a indicação de serem acessos pavimentados ou não. Essa informação (estar ou não pavimentado) deve estar num atributo designado por "**estado**". Caso não haja nenhuma estrada pavimentada nesse raio de 1 km, deverão adicionar o percurso até à estrada pavimentada mais próxima. Não devem ser consideradas para este último caso estradas do tipo IP e IC com acesso vedado.
- **4. PA:** cdg do tipo "ponto" para representar o(s) acesso(s) mais próximo ou mais conveniente(s) a água de rega a partir de linhas de água permanentes, albufeiras, reservatório de água, reservatório de regularização (conhecido por "charca"), canais de rega, etc. Cada local de abastecimento indicado deverá ter uma descrição (e.g. "linha de água", "canal de rega", "charca", etc) num atributo designado por "**tipo**".

### **Relativamente ao relatório**

O relatório deverá conter os seguintes elementos:

- 1. Cada tabela associada a um conjunto de dados (geográfico ou não) deve ser descrita pelo seu esquema da forma NomeTabela(atributo1,atributo2,...), as chaves primárias devem ser indicadas por um sublinhado a cheio e as chaves estrangeiras por um sublinhado a tracejado. Para cada tabela do SIG, indique se se trata de uma tabela de um conjunto de dados geográficos, indicando o tipo (de objectos geométricos) respectivo, ou uma simples tabela de dados. A base de dados deve estar organizada por forma a evitar redundância, de acordo com os princípios discutidos nas aulas teóricas.
- 2. Planta de Localização Cadastral (PLC) à escala de 1:2000 (ou outra escala que for escolhida) sobre "Ortos 2018" impressa a partir de <https://snic.dgterritorio.gov.pt/visualizadorCadastro>,
- 3. Sites (o endereço internet) onde foram obtidas as informações da RAN e da REN e outras fontes de informação vetorial (rede viária, canais de rega, etc) que tenham usado.
- 4. Figuras obtidas por "print screen" para a **RAN** e para a **REN**. O mesmo deverá ser feito para os cgd **RV** e **PA** caso usem mapas existentes de estradas, linhas de água ou canais de rega por exemplo. A localização da PLC deverá ser perceptível nessas figuras (ver exemplos abaixo).

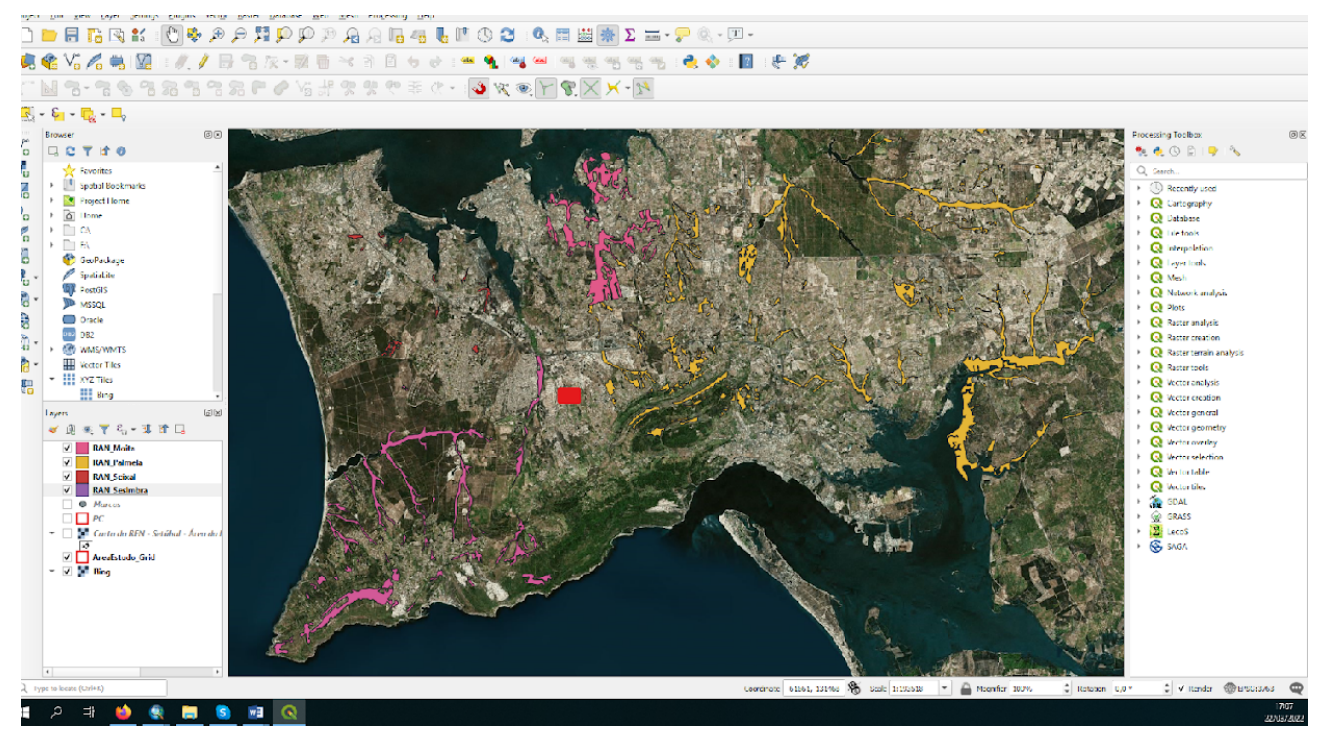

*Figura 2. Exemplo de figura a incluir no relatório que mostra a RAN na vizinhança da PLC escolhida e que comprova que, neste caso particular, as parcelas da PLC não pertencem à RAN. A localização da PLC deve ser perceptível sobre a figura.*

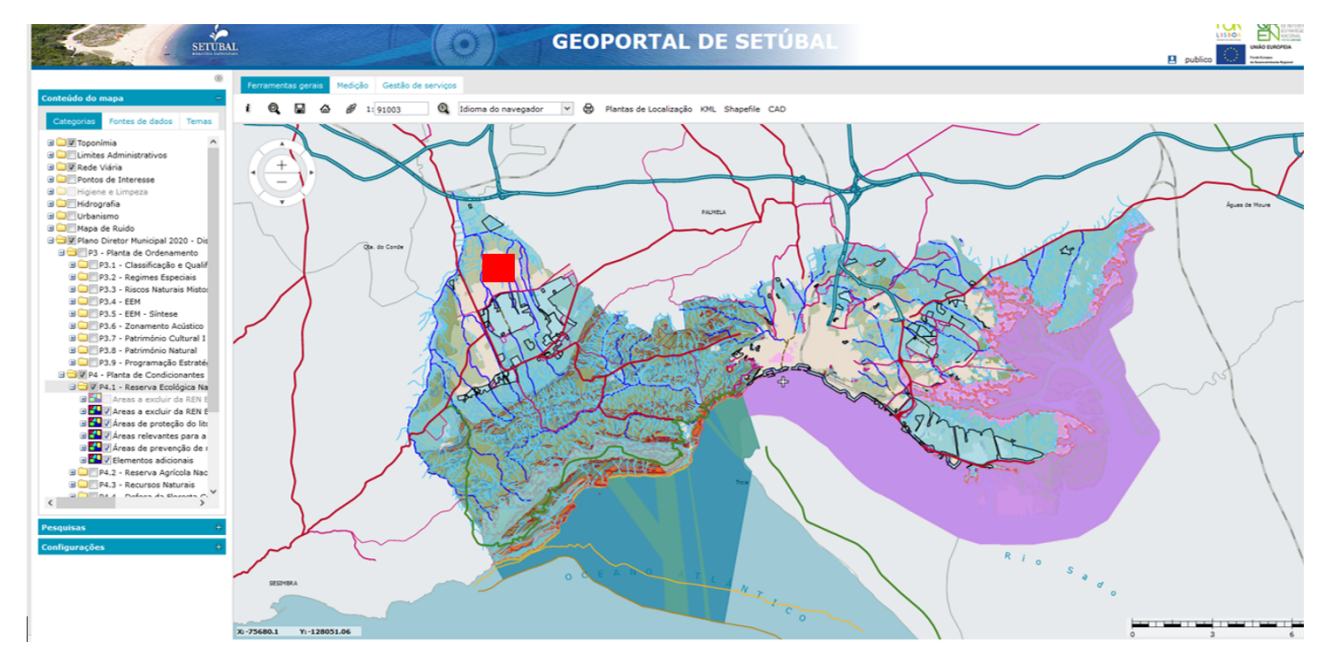

*Figura 3. Exemplo de figura a incluir no relatório que mostra a REN na vizinhança da PLC escolhida. A localização da PLC deve ser deve ser perceptível sobre a figura.*

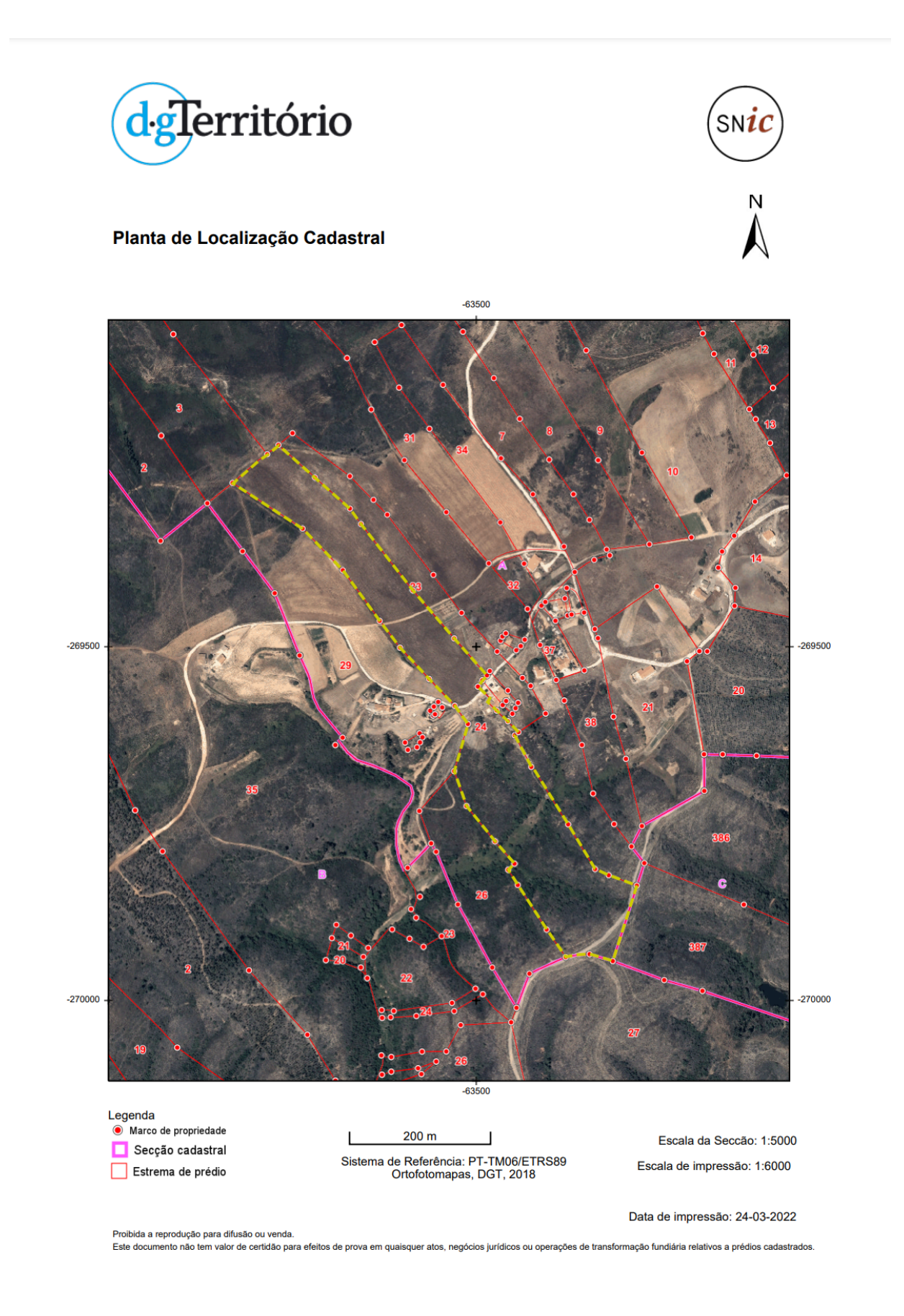

*Figura 4. Exemplo de PLC, mostrando prédios rústicos que irão ser digitalizados sobre imagens de alta resolução.*